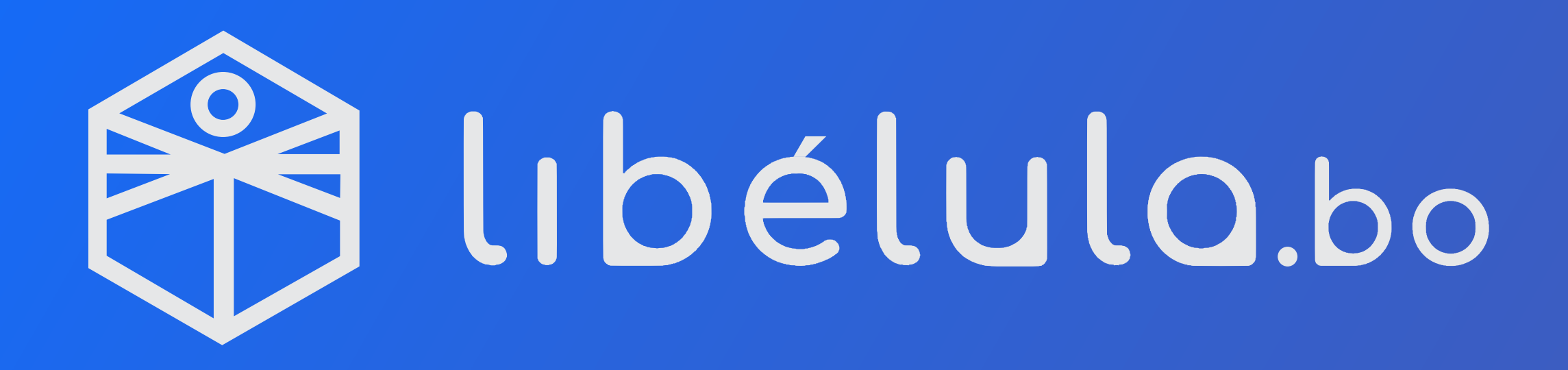

Manual de uso y Preguntas frecuentes

# BNB

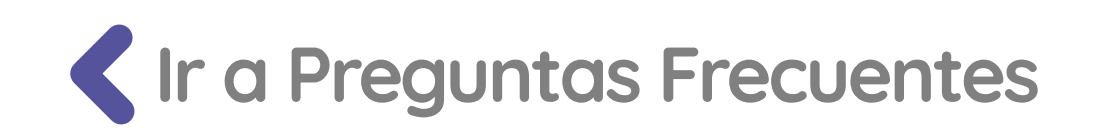

Mediante su identificador de cliente y contraseña, deberá acceder al área de PAGO DE SERVICIOS, apuntar la

<span id="page-1-0"></span>

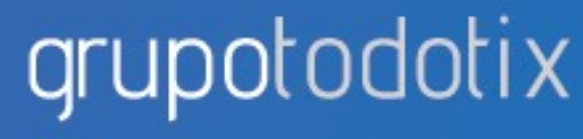

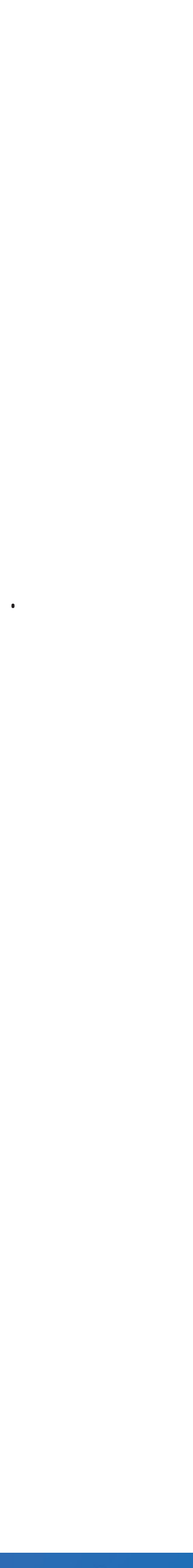

## BNB Netplus

- 
- pestaña PAGO A EMPRESAS y seleccionar la pestaña de PAGO POR TIPO DE SERVICIOS.
- Se abrirá una nueva ventana donde debe seleccionar tipo de servicio EMPRESAS COMERCIALES y luego empresa TODOTIX.
- Deberá ingresar su código de recaudación y su carnet de identidad.

libélula.bo es un servicio de Todotix SRL

● Para realizar el pago, usted debe acceder a: https://www.bnb.com.bo/BNBNet/IniciarSesion/IniciarIdentificador.

### BNB BNB Netplus

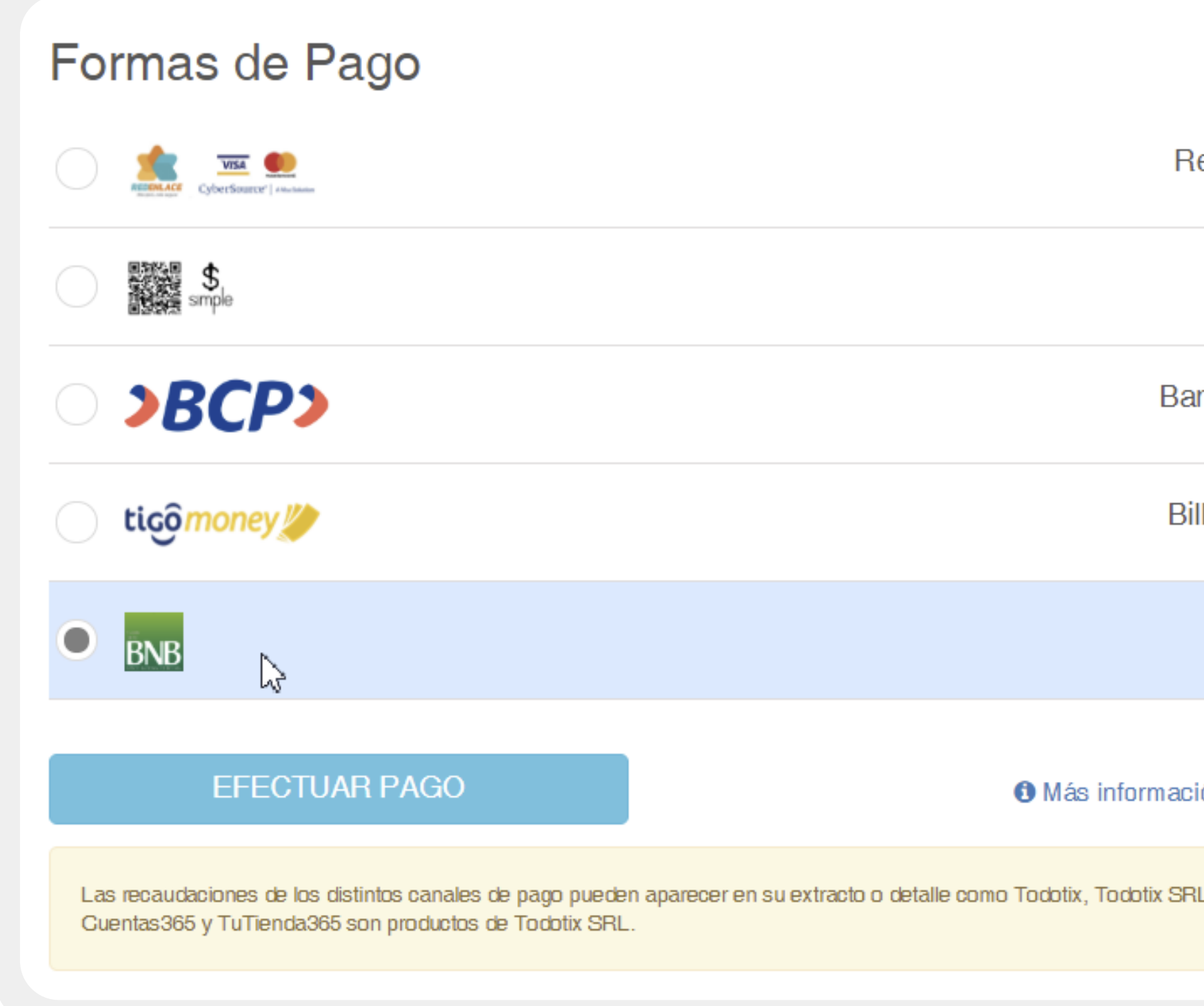

Ir a Preguntas Frecuentes

libélula.bo es un ser vicio de Todotix SRL

#### **BNBNet Plus**

**BNB** 

led Enlace / CyberSource

Código QR-SIMPLE

nco de Crédito de Bolivia

Iletera virtual Tigo Money

**BNBNet Plus** 

ión sobre las formas de pago

L o Todotix 3D. PagosTT,

#### Instrucciones de Pago

Para realizar el pago, usted debe acceder a: https://www.bnb.com.bo/BNBNet/IniciarSesion/IniciarIdentificador.

Mediante su identificador de cliente y contraseña, deberá acceder al area de PAGO DE SERVICIOS, apuntar la pestaña PAGO A EMPRESAS y seleccionar la pestaña de PAGO POR TIPO DE SERVICIOS.

Se abrirá una nueva ventana donde debe seleccionar tipo de servicio EMPRESAS COMERCIALES y luego empresa TODOTIX.

Su Código de Recaudación es: 77762833156303

Total a Pagar: Bs. 3

Cancelar

Continuar

### grupotodotix

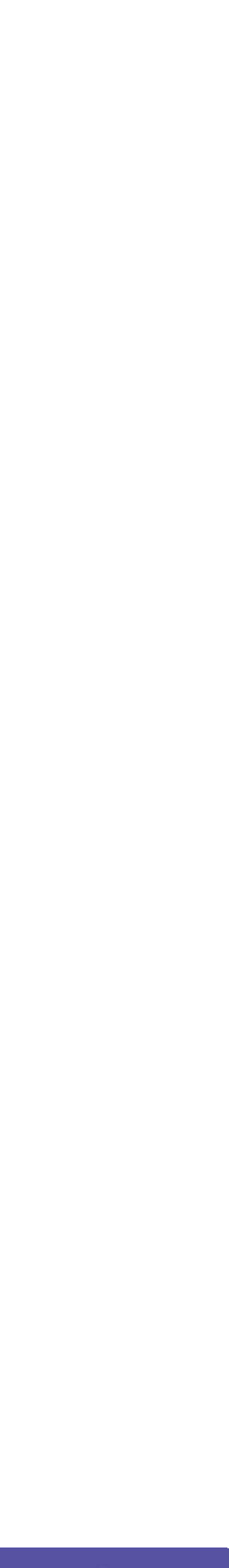

### BNB BNB Netplus

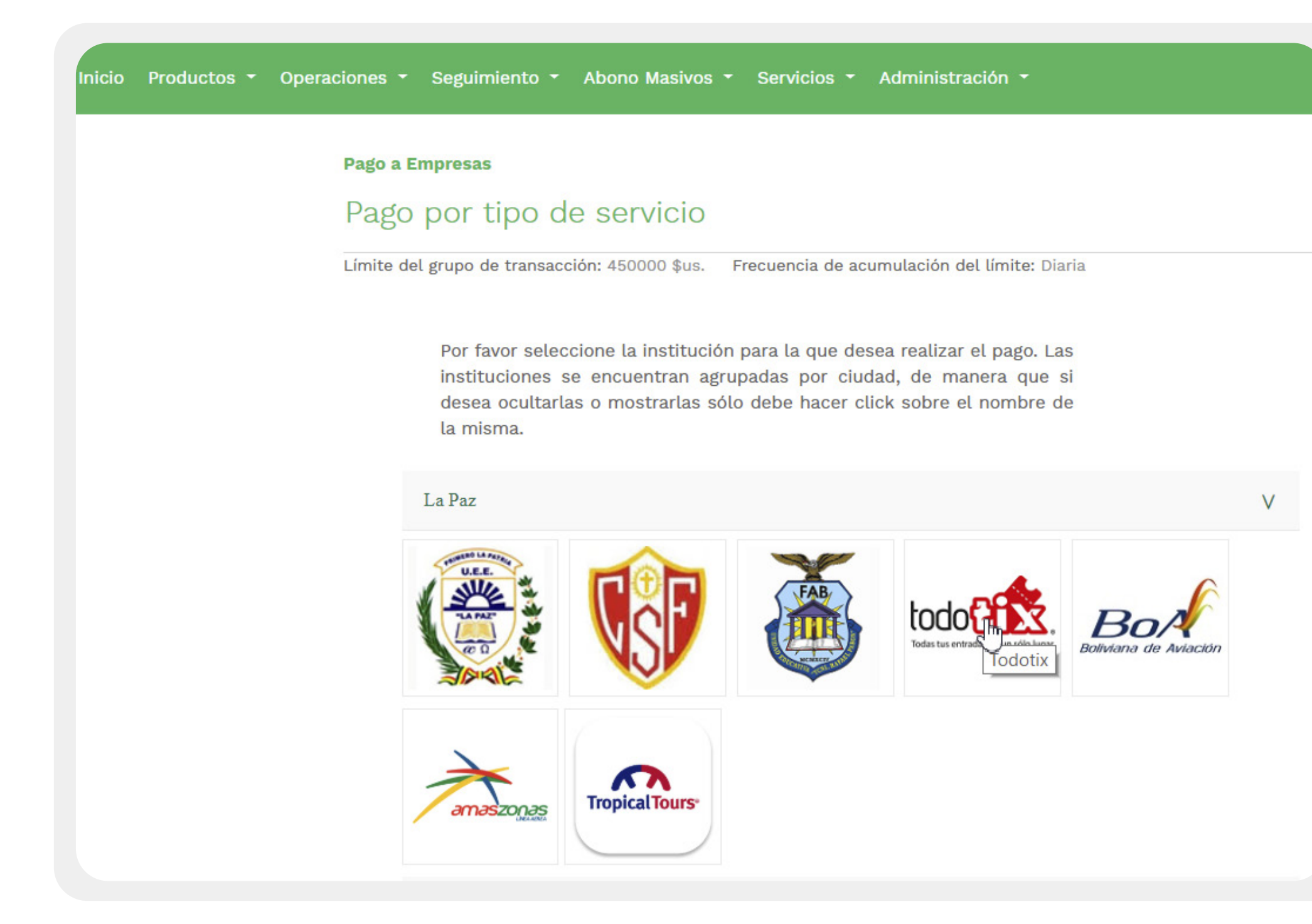

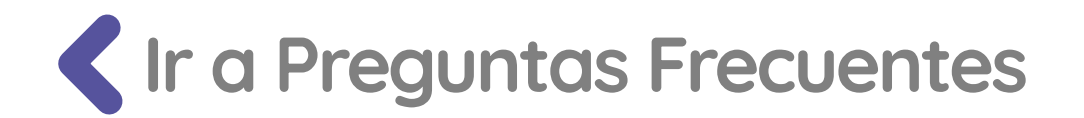

libélula.bo es un ser vicio de Todotix SRL

Por favor verifique los datos de la institución seleccionada e ingrese el(los) valor(es) correspondiente(s) al(los) criterio(s) de búsqueda desplegado(s).

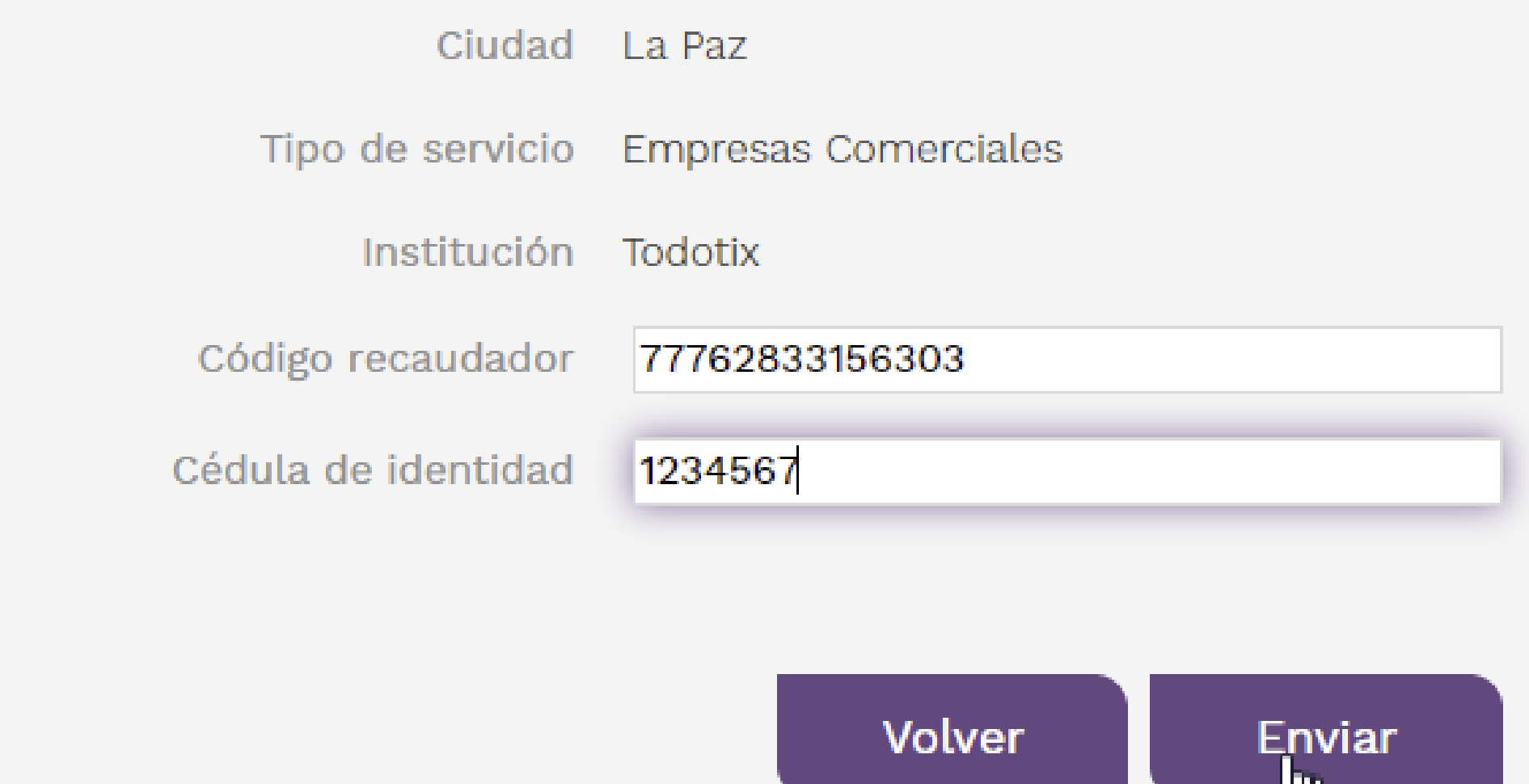

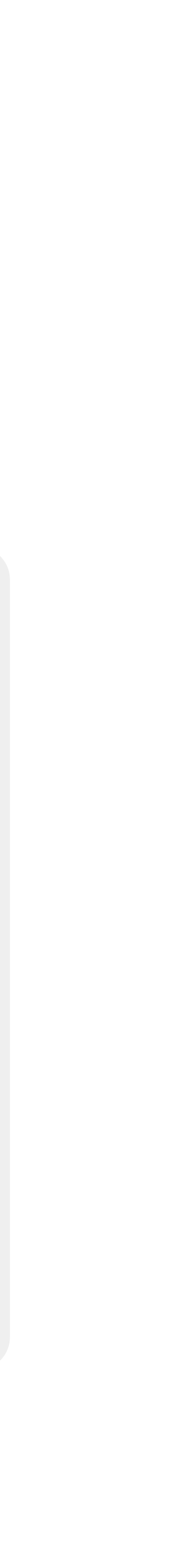

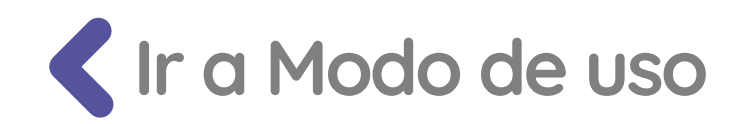

### ? Preguntas frecuentes y problemas

#### P. ¿Cómo puedo habilitar mi tarjeta bancaria para compras por internet?

<span id="page-4-0"></span>R. Cada banco tiene su proceso interno para la habilitación para compras por internet. Le recomendamos llamar a su banco y preguntar por el proceso de habilitación. En algunos casos

R. No. Solo puede realizar el pago mediante la plataforma web de BNB Netplus

R. Debe aproximarse a cualquier sucursal del BNB y pedir sus credenciales para poder ingresar a realizar transacciones por la plataforma BNB Netplus. En ese momento le indicarán todos

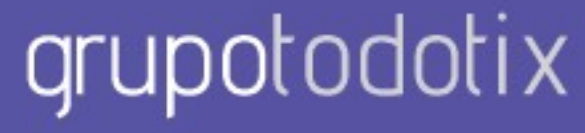

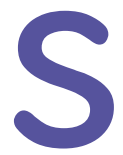

deberá llamar a ATC al 800-10-3060.

los pasos a seguir.

P. ¿Puedo pagar en ventanillas del BNB?

#### **•** P. ¿Cómo puedo habilitarme para BNB Netplus?

libélula.bo es un servicio de Todotix SRL

# ? Preguntas frecuentes y problemas

#### P. ¿Cómo puedo saber si he realizado mi compra con éxito?

R. Una vez que haya realizado su pago por la plataforma de pagos seleccionada le saldrá una confirmación en la pagina de LIBELULA indicando que su pago fue realizado con éxito. De igual manera le enviaremos la confirmación de pago por correo electrónico. Después lo redireccionaremos al comercio para que pueda verificar si su pago ha sido realizado con éxito.

#### P. No estoy conforme con mi compra. Deseo realizar un cambio o una devolución. ¿Cómo lo puedo hacer?

R. Nuestra plataforma de pagos PAGOSTT únicamente es la plataforma de pagos entre el comercio y el cliente final. Si usted desea hacer alguna consulta o reclamos respecto al producto pagado deberá realizarlo al comercio directamente.

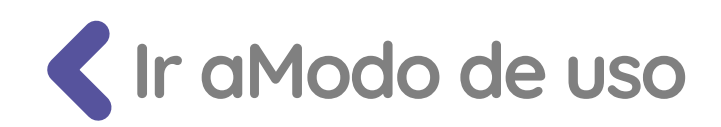

#### P. ¿Cuánto tiempo tengo para realizar mis pagos?

Una vez confirmada la plataforma de pagos tendrá 24 horas para realizar el pago como máximo. Este tiempo puede variar dependiendo la entidad.

libélula.bo es un servicio de Todotix SRL

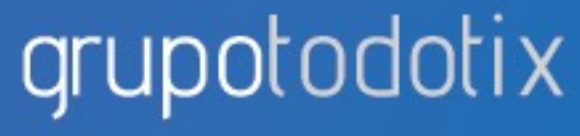

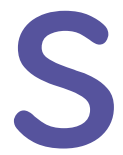